ÉPÜLETINFORMÁCIÓS MODELLEZÉS - BIM

**GRAPHISOFT.** 

8. ÓRA – ADATKAPCSOLATOK 2011. NOVEMBER 2.

#### HALADÓ JELETINÍN I HALADÓ  $HCAD$ ARCHICAD

TAKÁCS KATALIN, NYÁRI ATTILA, KISS MÁRTON

2. óra – Haladó modellezés

2011. február 16.

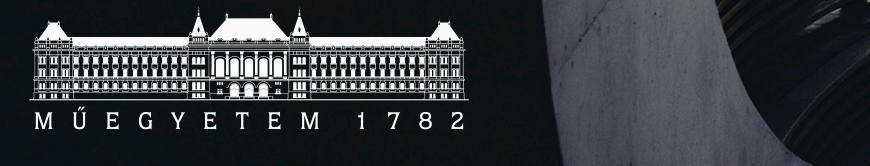

ARTechnic architects, Japan I SHELL

#### Adatkapcsolatok a tervezési folyamatban

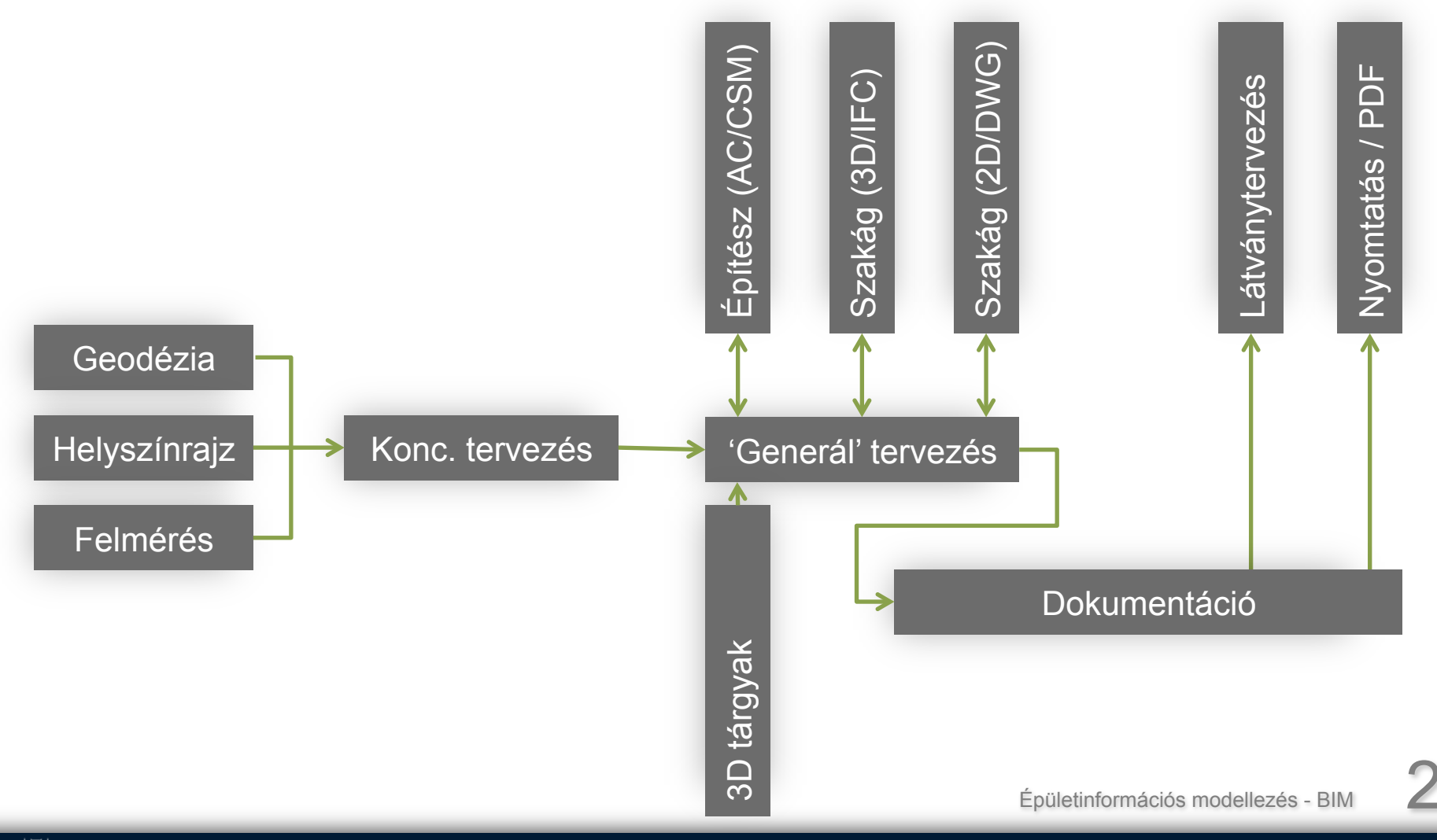

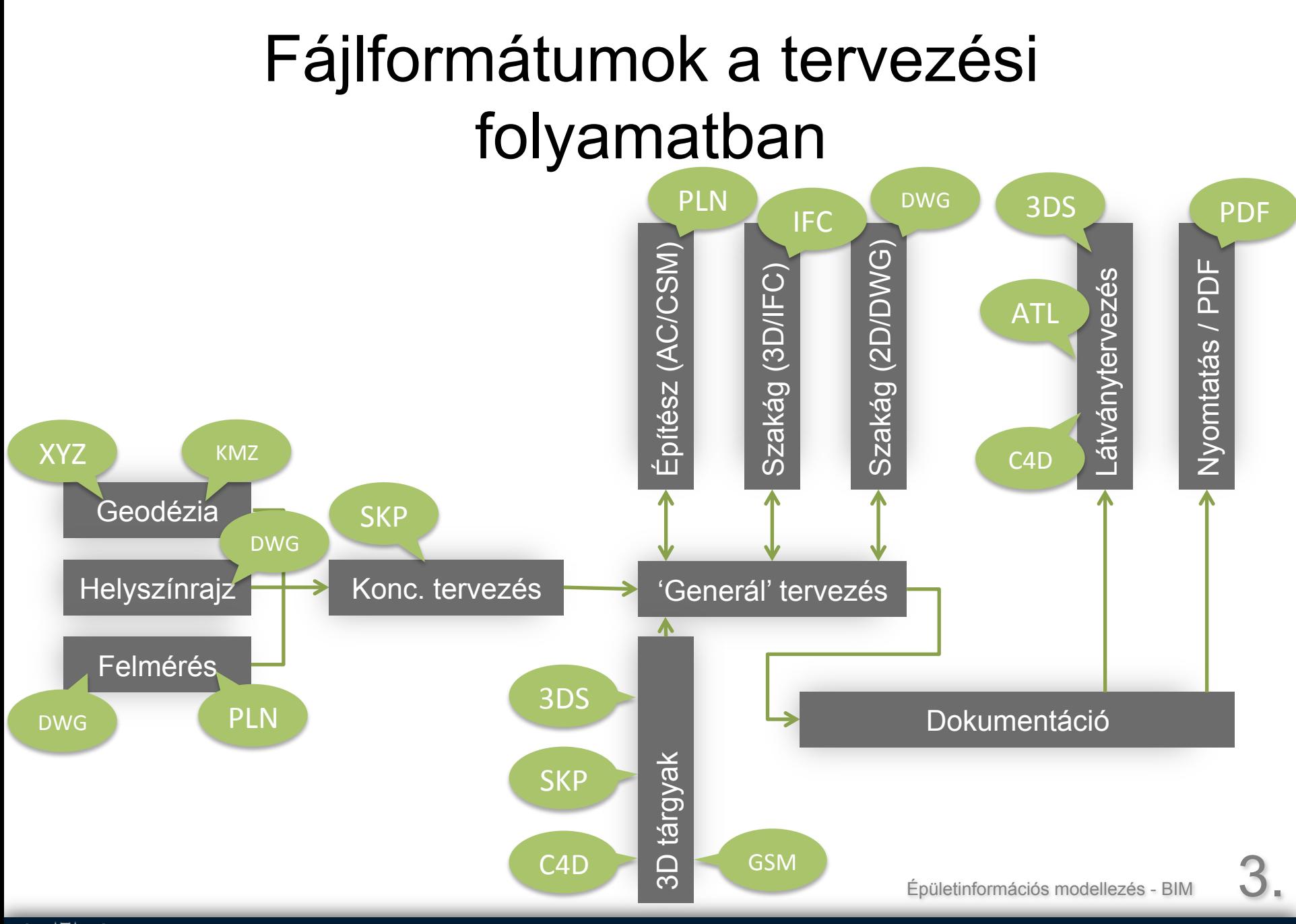

### Adatkapcsolati módok

Egyszerű:

- Fájl > Mentsd mint...
- Helyzetfüggő lehet pl: csak 3D-ből Átalakítón (translator) keresztül:
- Testre szabható import és export
- Előre definiálható átalakítók (publikálásnál is használható)

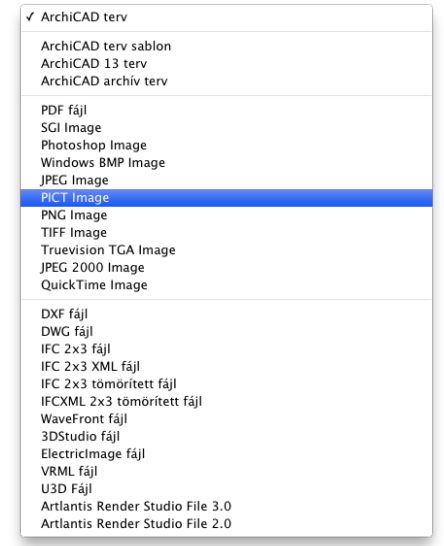

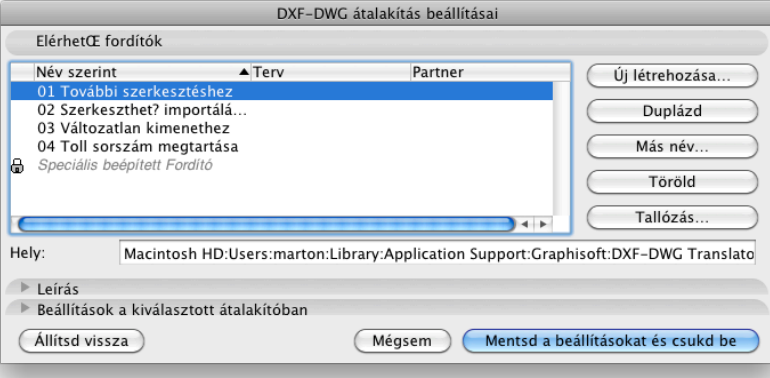

### Geodéziai adatok bevitele

XYZ koordinátákkal megadott ponthalmaz felülethálóvá alakítása

- Tervezés, Felületháló készítése geodéta adatokból
- Megadandó a lépték és a helyzet (xyz)

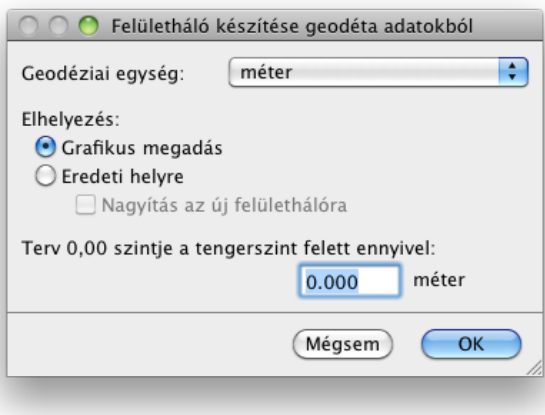

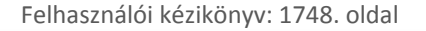

AOO  $10, 1, 3.8$ 

# Környezet és vázlatok

#### Google Earth Connection for ArchiCAD Add-On

- Google Earth terep elhelyezése (kmz – geometria csak)
- Google 3D Warehouse modellek lehelyezése (skp)
- SketchUp modell importálása (skp)
- Kész terv feltöltése Google 3D Warehouse-ba

http://www.graphisoft.com/products/archicad/addons/google\_earth/<br>http://www.graphisoft.com/products/archicad/addons/google\_earth/ Épületinformációs modellezés - BIM

#### **What is Google Earth Connections?**

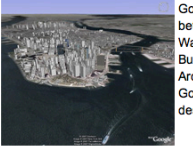

Google Earth Connections enables seamless integration between ArchiCAD, Google Earth and the Google 3D Warehouse. This capability moves users past the Virtual Building to the virtual world. With this intuitive interface, ArchiCAD users can not only download 3D information from Google for use in their projects: they can also publish their designs to the world.

#### Import terrain and coordinate information from Google Earth

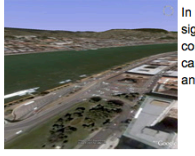

In the early stage of design even a rough terrain model can significantly help the visualization of the model in its real context. With the help of Google Earth Connections, architects can easily capture terrain and imagery data from Google Earth and use it in ArchiCAD.

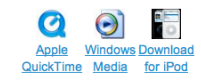

#### Import 3D buildings and objects from the Google 3D **Warehouse**

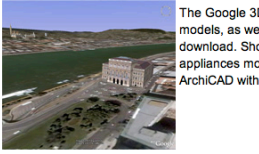

The Google 3D Warehouse site has thousands of royalty-free models, as well as real or conceptual 3D buildings, available for download. Should an architect need a car or household appliances model for his/her project, he/she can download it to ArchiCAD with just a few clicks.

> Apple **Windows Download** QuickTime Media for iPod

#### Evaluate ArchiCAD designs in real environment

With the help of Google Earth Connections, architects can easily export a textured 3D model to Google Earth and create camera animations for a dazzling presentation.

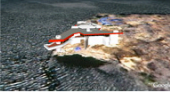

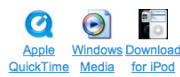

#### Publish ArchiCAD designs to the Google 3D Warehouse

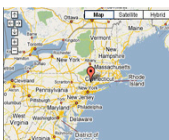

**The State of Band Books I Head It is easy to share design concepts or real 3D building models** with others on Google 3D Warehouse. The Google Earth Connections tool provides an intuitive interface to allow uploads with a single click.

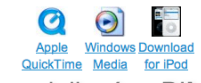

## DWG/DXF

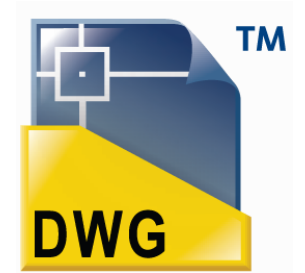

A DWG formátum

- '70-es évek óta (Interact CAD, Autodesk AutoCAD aktuális licensz)
- Iparági szabványnak tekinthető
- 2D és 3D adatok

#### Kezelésük ArchiCAD-ben

• Import és export szinten is **átalakító**n – translatorokon keresztül

(DXF napjainkban kihalóban, de még létező formátum)

Felhasználói kézikönyv: 1781. oldal | http://archicadwiki.com/DWG<br>
Epületinformációs modellezés - BIM 7.

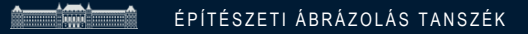

### DWG átalakító

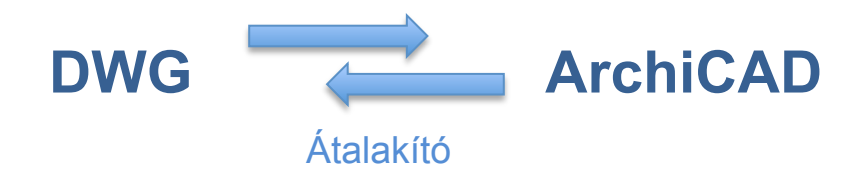

#### Az átalakítás részletes testre szabása

*(Fájl/ Fájl extrák vagy DWG megnyitás-mentés során Beállítások…)* 

Pl.: Lépték Blokkok kezelése Képek konvertálása Fóliák **Tollak** Vonaltípusok Kitöltések

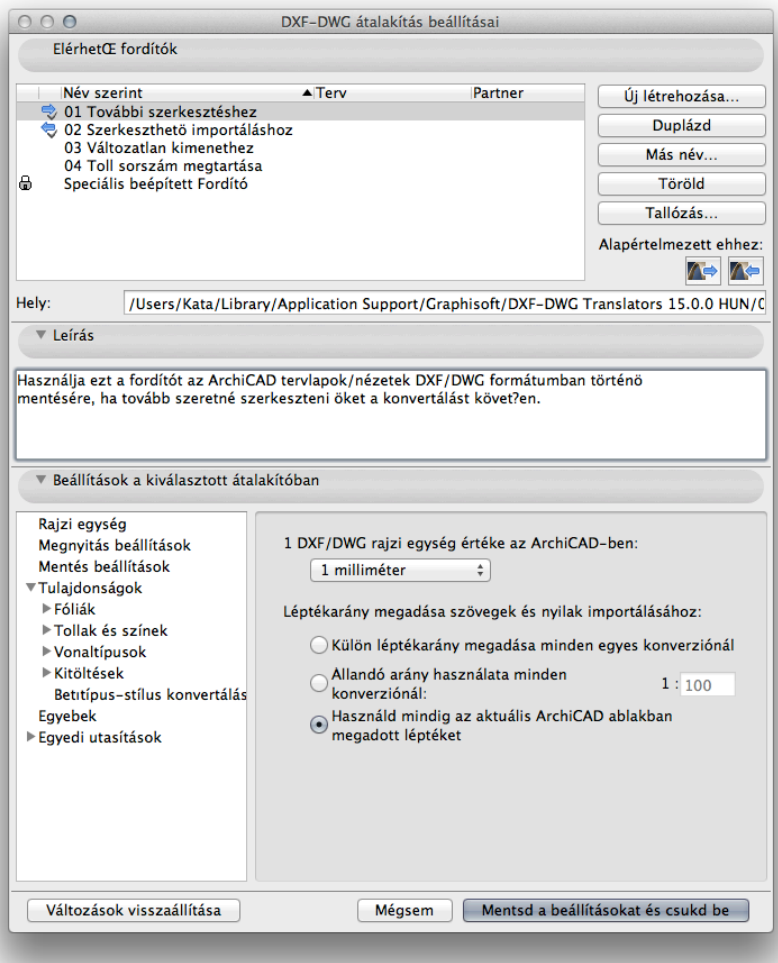

# DWG/DXF import

- Megnyitás (Fájl/ Nyisd) – **Átalakító**  Új tervként

- Fűzd össze (Fájl/ Fájl extrák/ Fűzd össze) – **Átalakító**  Megnyitott fájlba

Modell Tér > Nézethez vagy Papír Tér > Tervlapokhoz fűzése

#### - Intelligens összefűzés - **Saját átalakító**

ArchiCAD > DWG > összefűzés ugyanabba az ArchiCAD fájlba

**MEF** (Fájl/ Külső tartalom/ Xref csatolása) - Átalakító Megnyitott fájlba

Kapcsolt modulokként működnek, de DWG/DXF fájlok

# DWG/DXF import

- <mark>课</mark> Blokkok beolvasása (Fájl/ Könyvtári elemek/ Blokkok beolvasása DXF/DWG fájlból) - **Átalakító** 

A DWG blokkokat könyvtári elemekké konvertálja

- <sup>B</sup> Rajz (Fájl/ Külső tartalom/ Külső rajz)

Megnyitott fájlba

Általános Rajz tulajdonságok, de elemeire bontható

### - <del>雷</del> Könyvtári elemként

(Fájl/ Könyvtári elemek/ Könyvtári elem megnyitása)

Megnyitott fájlba

2d és 3d DWG-t Könyvtári elemmé konvertálja

Épületinformációs modellezés - BII

# DWG/DXF export

Nézetekből, tervlapokról

- $-\blacksquare$  Mentés másként...  $\rightarrow$  DWG DXF/DWG átalakító beállításai szerint
- <mark>国</mark> Publikálás → Formátum: DWG DXF/DWG átalakító beállításai szerint

# DWG/DXF trükkök

- Kijelölt terület mentése

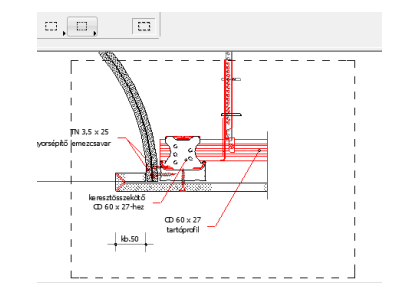

- Rajz egységesítése (Szerkesztés/ Átalakítás/ Egységesítés)
- Beágyazott fóliák kapcsolása (Rajz)

Beágyazott fóliák:

Rajz saját fóliái...

Épületinformációs modellezés

- 3D DWG megnyitása

Ld. Import könyvtári elemként

(pl. 2d alaprajz megjelenítése 3d-ben, renderelhető alaprajz)

# IFC – Industry Foundation Classes

Nyitott objektum alapú formátum a buildingSMART kezelésében (International Alliance for Interoperability)

- Pillanatnyilag 2X3 verizónál tart a szabvány
- Fájlformátum:
	- .ifc, .ifczip egyszerű szöveg formátum
	- .ifcxml. .ifcxmlzip xml alapú
- Célja: 3D épület adatok megosztása különböző szoftverek között, pl: ArchiCAD, Revit termékek (Architectural, Structural, MEP), AutoCAD Architecture, Tekla structures, Nemetschek termékek (Allplan, Vectorworks) stb.

Felhasználói kézikönyv: 1795. oldal | http://www.buildingsmart.com/<br>
Epületinformációs modellezés - BIN

#### IFC elemtípusok

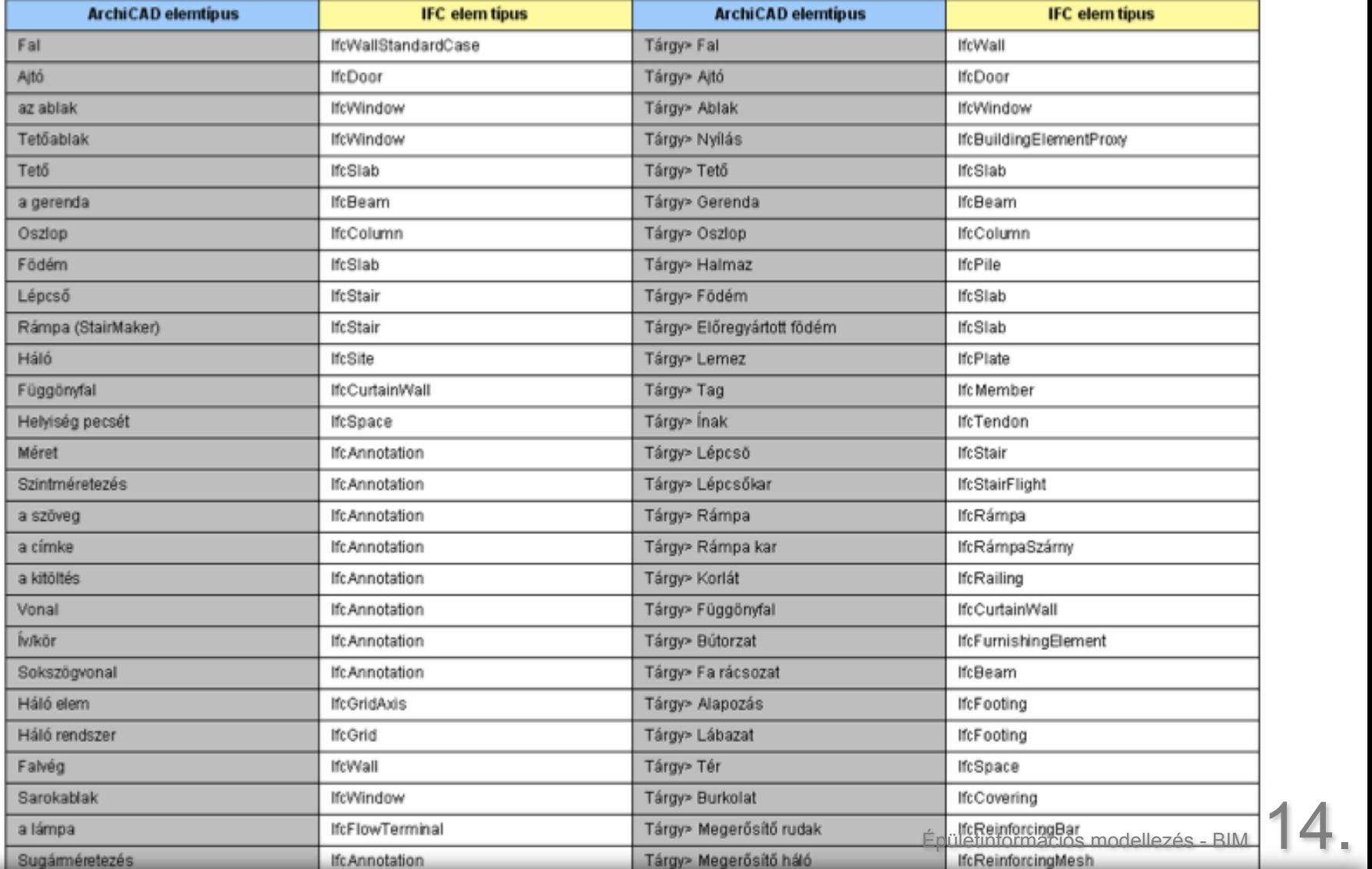

## IFC klasszifikáció

#### Az elemtípus beállítása automatikus az előbbi táblázat alapján, de állítható az elem tulajdonságok között

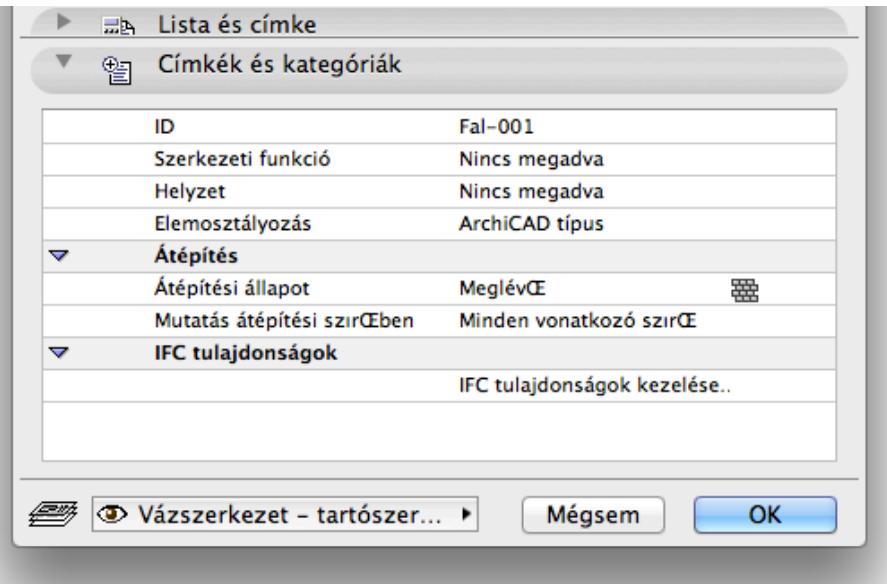

√ Automatikus Ablak Aitó **Alapozás** Befúvó/elszívó elem **Bútor** Csapoló/kifolyó Cső idom Csőszakasz **Flem** Elem szállítása Fal Feszítő pászma Feszítő pászma horgony Födém Függönyfal Gerenda Kezelő berendezés Korlát Kábelcsatorna Kábelcsatorna rögzítő Lefedés Lemez Lámpa Légcsatorna idom Lépcső Merevítő háló Merevítő rúd Oszlop Pillér Plafon Rámpa Szabályozó berendezés Szivattyú **Tartály** Tető Vezeték szakasz Világítótest

## Dolgozás IFC-vel

Mentés:

- 2D/3D ablakból Fájl > Mentsd mint...
	- Formátum
	- Elemszűrés láthatóság, kijelölés
	- Modell szűrés IFC elemtípus szerint
	- Fordító
		- Célszoftverszinten előre specifikált fordítók

Megnyitás:

- **Megnyitás**
- Összefűzés referenciamodell elv
	- Pl.: egy fóliára összefűz, ami drótvonalasan jelenik meg így összeegyeztethető a két modell

# Dolgozás IFC-vel

Modellváltozások követése

- Fájl>Fájl Extrák>IFC 2x3>IFC modellváltozások keresése
- Két eltérő fázisú IFC változásainak belefűzése az aktuális tervbe és szín szerinti kiemelésük
	- Új elemek
	- Módosított elemek
	- Törölt elemek

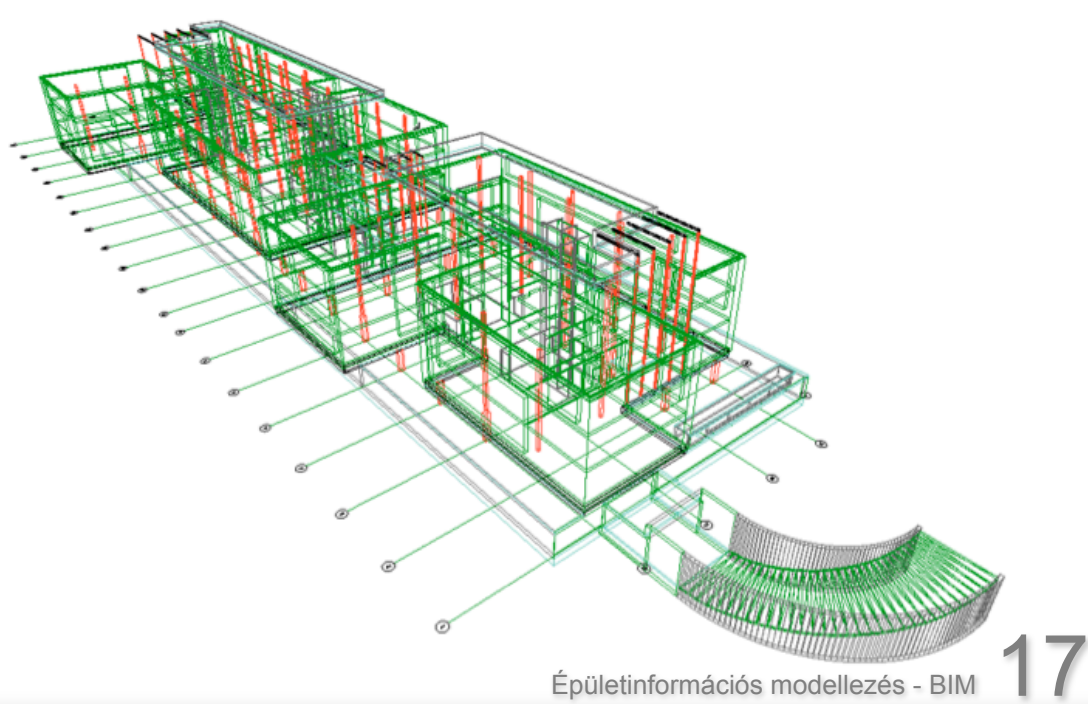

## ArchiCAD-en belüli kapcsolatok

Egy kis ismétlés:

- **Csapatmunka**
- Kapcsolt modul

Pár hasznos – 'új' dolog:

- Külső rajzok más ArchiCAD tervből
- Ezek kezelése: Szervező paletta
	- Nézetek
	- Tervlapok átdobása
	- Hasznos tervek átrendezésekor
	- Publikálás

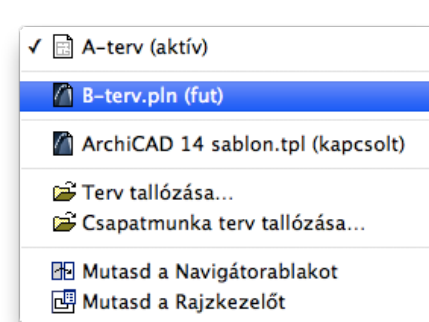

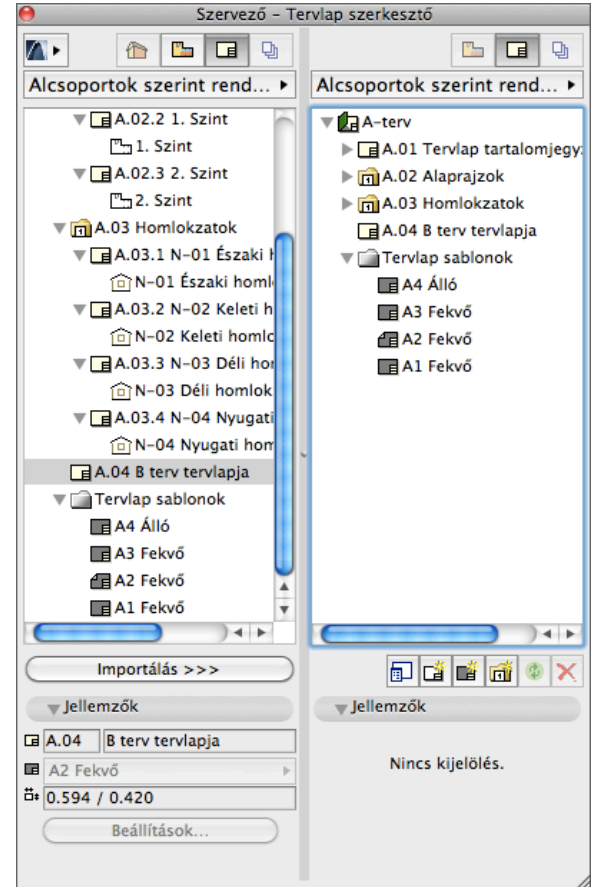

### Vizualizáció

Export: 3D ablak > Fájl/ Mentsd mint...

Import: Add-On Beépített (pl. atl) Letölthető: Súgó/ ArchiCAD Letöltések (pl. c4d, 3ds)

#### Artlantis (.atl)

- Állóképek, animációk is exportálhatók

#### Cinema 4D (.c4d)

- Free form kiegészítésre alkalmas – elem küldés C4D-be, formálás és vissza

#### 3DStudioMax (.3ds)

- Tartalmazza: Geometria, Anyagok, Fényforrások, 3d ablak beállítások

http://www.graphisoft.com/products/archicad/addons/cinema\_4d/cinema4d\_download.html

Épületinformációs modellezés - BII

# Feladat

A megadott fájlokból felépíteni egy terv alapjait:

- **Terep**
- Helyszínrajz
- Szerkezeti modell